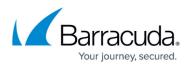

## Manually Running a Backup Set

https://campus.barracuda.com/doc/78151895/

At the Backup Selections page, you can run a manual backup at any time.

This image shows a backup running with no schedule that can be run manually. You can also run a manual backup that has a schedule.

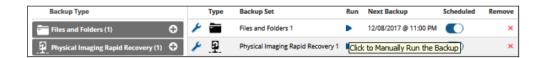

The backup running and stop icons are displayed while the backup is running.

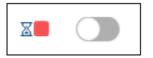

## Manually Running a Backup Set

To run a backup manually, perform the following steps.

1. At the Backup Selections page, click the play button in the Run column. Depending on the backup type, the run Full or Incremental pop up is displayed.

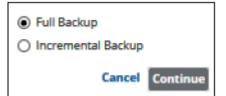

2. Make your selection, and then click **Continue**. The backup begins to run, and status is displayed.

## Barracuda Intronis Backup

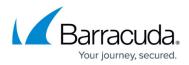

## **Figures**

- 1. General 6.png
- 2. General 7.png
- 3. General 8.png
- 4. General 9.png

© Barracuda Networks Inc., 2024 The information contained within this document is confidential and proprietary to Barracuda Networks Inc. No portion of this document may be copied, distributed, publicized or used for other than internal documentary purposes without the written consent of an official representative of Barracuda Networks Inc. All specifications are subject to change without notice. Barracuda Networks Inc. assumes no responsibility for any inaccuracies in this document. Barracuda Networks Inc. reserves the right to change, modify, transfer, or otherwise revise this publication without notice.